# **AOO 3.4 Unofficial Developer Snapshots**

This page provides links to unofficial developer snapshot builds. The builds are provided by community volunteers until there are build-bots providing automated builds for all platforms.

#### **NOTE: This page lists development snapshots for version 3.4, that was released in final form in May 2012. If you are looking for current development snapshots, see [Development Snapshot Builds](https://cwiki.apache.org/confluence/display/OOOUSERS/Development+Snapshot+Builds).**

**IMPORTANT:** These builds are intended to be used for early testing by other community volunteers. They have no release quality and should not be installed in a production environment. Developer snapshots can be unstable and are expected to have bugs.

Please report problems revealed by installation and testing of a snapshot as soon as possible. Found issues should be submitted in the [issue tracker.](https://issues.apache.org/ooo/) Issues, along with subsequent issue-investigation and -resolution updates, are announced automatically on the ooo-issues mailing list.

# Developer snapshots by Revision Number

The current SVN Revision Number of the repository is used to identify snapshots built from the Subversion Repository that is current as of that revision. The revision numbers are shown in the reporting of individual commits on the ooo-commits mailing list. The commits made between successive snapshots can also be determined by reviewing SVN logs, down to the revision history of individual source-code files.

**NOTE:** The provided unofficial developer builds here should always be based on the same revision number to align and coordinate our early QA efforts. It is not intended to keep older builds at this time for reference.

[Apache OpenOffice - Source Releases](#page-0-0) [Apache OpenOffice - full installation sets](#page-0-1) [Apache OpenOffice - multi-lingual full installation sets](#page-1-0) [Apache OpenOffice - language packs](#page-1-1) [Apache OpenOffice SDK](#page-2-0) [Used build flags for developer snapshots](#page-2-1)

**NOTE: The snapshot builts this week are full install sets to test system integration and upgrades. Please be aware of potential problems and backup your user directory.**

#### **CAUTION:**

**On Windows, if you change the install paths for parallel installation, keep the new path names as short or shorter than the built-in names. Paths longer than 72 characters can cause mysterious failures to install. [\(Bug 118823](https://issues.apache.org/ooo/show_bug.cgi?id=118823))**

## <span id="page-0-0"></span>[Apache OpenOffice - Source Releases](#page-0-0)

You can find a source release snapshot based on the same revision r1309668 under [src\\_release.](http://people.apache.org/~jsc/developer-snapshots/src_releases/srcrelease.html) All necessary information how to verify the signature etc. can be found there. Feedback is welcome on the **ooo-dev** mailing list.

## <span id="page-0-1"></span>[Apache OpenOffice - full installation sets](#page-0-1)

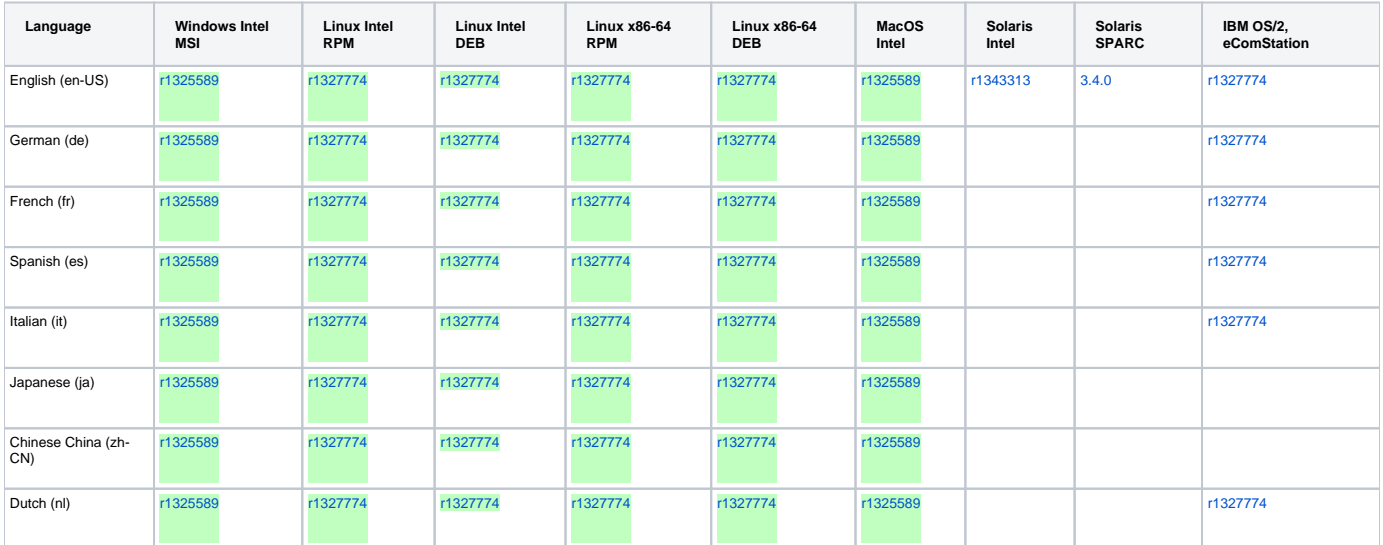

### Apache OpenOffice.org Community Wiki

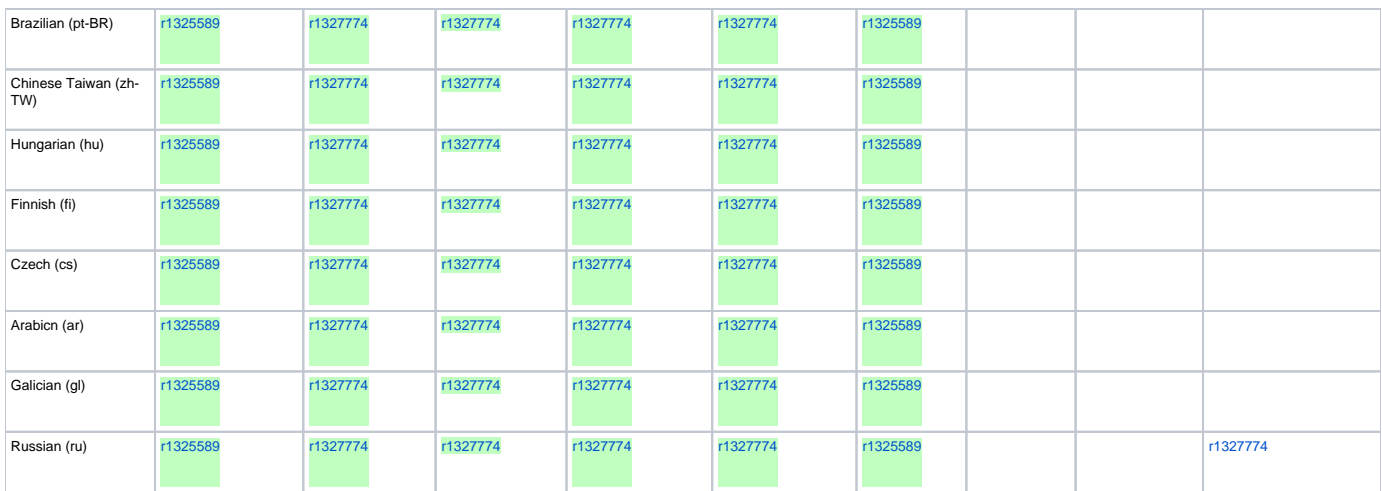

The

#### r\*\*\*\*\*

links provides full normal install sets instead of development builds to test upgrades and system integration.

This install sets are also mirrored at <ftp://bircher2.nine.ch/AOO/devsnap/r1293550/en-US/>

# <span id="page-1-0"></span>[Apache OpenOffice - multi-lingual full installation sets](#page-1-0)

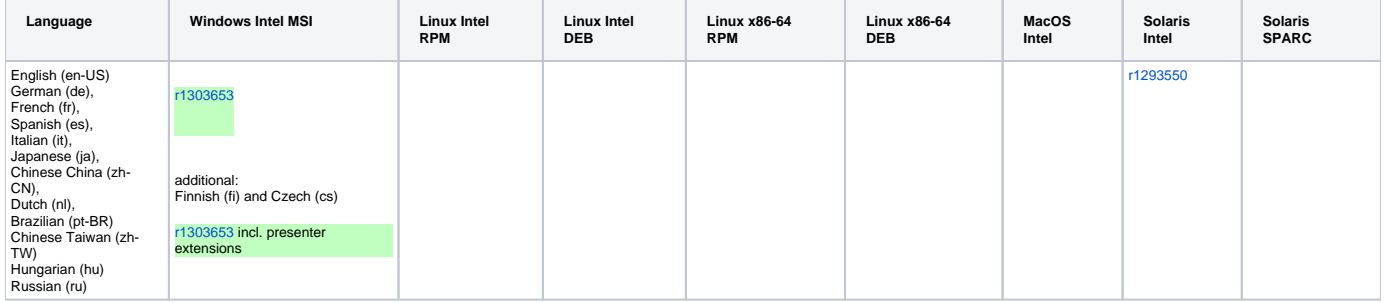

The

r\*\*\*\*\*

links provides full normal install sets instead of development builds to test upgrades and system integration.

This install sets are also mirrored at<ftp://bircher2.nine.ch/AOO/devsnap/r1293550/>

# <span id="page-1-1"></span>[Apache OpenOffice - language packs](#page-1-1)

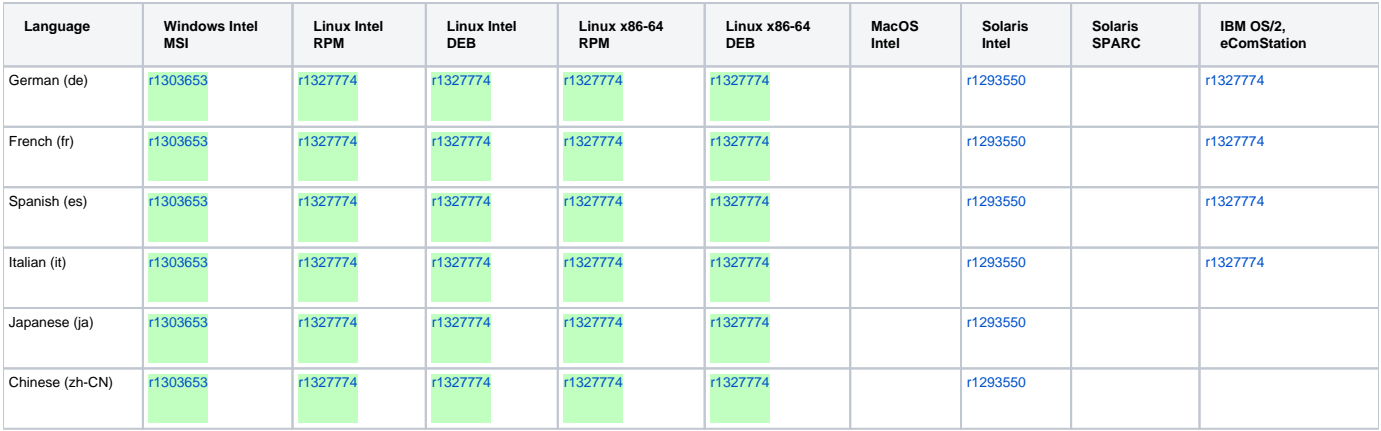

### Apache OpenOffice.org Community Wiki

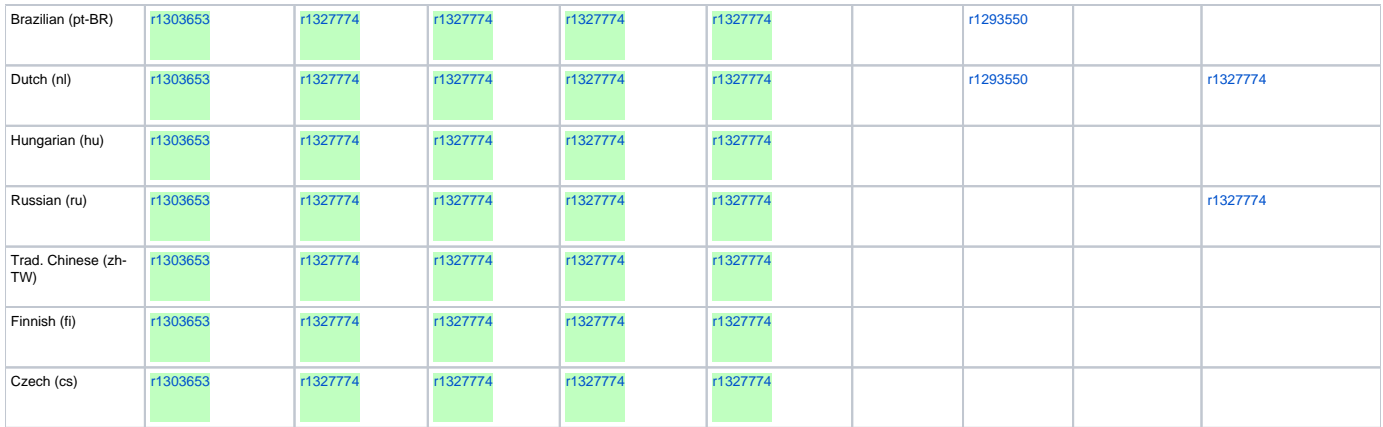

#### The

#### r\*\*\*\*\*

links provides full normal install sets instead of development builds to test upgrades and system integration.

# <span id="page-2-0"></span>[Apache OpenOffice SDK](#page-2-0)

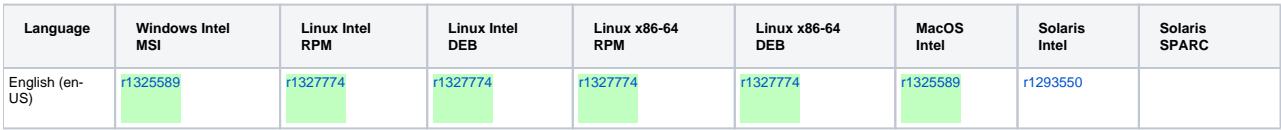

The

#### r\*\*\*\*\*

links provides full normal install sets instead of development builds to test upgrades and system integration.

# <span id="page-2-1"></span>[Used build flags for developer snapshots](#page-2-1)

#### **MacOS**

I prepare my source tree to have a fresh clean tree without any output. I update the sources to the revision number that we have agreed on and use the following switches to build the snapshots. I use pre-built versions of dmake and epm. Amd I use the pre-built mozilla libs.

```
#! /bin/bash
echo "### checking for unowinreg.dll ... "
if [ ! -e ./external/unowinreg/unowinreg.dll ]; then
    wget -O external/unowinreg/unowinreg.dll http://tools.openoffice.org/unowinreg_prebuild/680/unowinreg.dll
else
    echo " unowinreg.dll found"
fi
echo "### checking for moz prebuild libs ... "
if [ ! -e ./moz/zipped/MACOSXGCCIinc.zip ]; then
    cp ~/dev/backup/moz_prebuild/MACOSXGCCIinc.zip ./moz/zipped/MACOSXGCCIinc.zip
    cp ~/dev/backup/moz_prebuild/MACOSXGCCIlib.zip ./moz/zipped/MACOSXGCCIlib.zip
    cp ~/dev/backup/moz_prebuild/MACOSXGCCIruntime.zip ./moz/zipped/MACOSXGCCIruntime.zip
else
     echo " moz prebuild libs found"
fi
echo "### autoconf ..."
if [ ! -e ./configure ]; then
    autoconf
else
    rm ./configure
    autoconf
fi
echo "### Configure"
./configure --with-build-version="$(date +"%Y-%m-%d %H:%M:%S (%a, %d %b %Y)")" \
       --disable-build-mozilla --enable-verbose --enable-category-b --enable-minimizer --enable-presenter-
console --enable-wiki-publisher --enable-bundled-dictionaries \
      --with-dmake-path=/Users/jsc/dev/tools/bin/dmake --with-epm=/Users/jsc/dev/tools/bin/epm/epm --with-lang="
en-US ar de cs fr es gl it ja zh-CN pt-BR nl hu ru zh-TW fi"
./bootstrap
cd instsetoo_native/util
build --all -P4 --P4
dmake openofficedev en-US openofficedev en-US de fr es it ja zh-CN pt-BR nl sdkoodev en-US
ooodevlanguagepack_de ooodevlanguagepack_fr ooodevlanguagepack_es \
      ooodevlanguagepack_it ooodevlanguagepack_ja ooodevlanguagepack_zh-CN ooodevlanguagepack_pt-BR 
ooodevlanguagepack_nl
```
#### **Windows**

I (Oliver, orw at apache.org) used a pre-built version of dmake and pre-buildt mozilla libraries (main/moz/zipped/). Additionally, I copied the following libraries and files into my clean and fresh source tree:

- main/external/dbghelp/DbgHelp.Dll
- main/external/gdiplus/gdiplus.dll
- main/external/msvcp71/msvcr71.dll
- main/external/msvcp80/msvcp80.dll
- main/external/msvcp80/msvcr80.dll
- main/external/msvcp90/Microsoft.VC90.CRT.manifest
- main/external/msvcp90/msvcm90.dll
- main/external/msvcp90/msvcp90.dll
- main/external/msvcp90/msvcr90.dll

Since rev. 1296433 I have installed the DirectX SDK. Thus, DirectX is no longer disabled. I also applied since rev. 1296433 suggestions from issue 118821. Thus, ATL and ActiveX are no longer disabled.

My configure options are:

```
--with-cl-home="/cygdrive/c/Program Files (x86)/Microsoft Visual Studio 9.0/VC" \
--with-mspdb-path="/cygdrive/c/Program Files (x86)/Microsoft Visual Studio 9.0/Common7/IDE" \
--with-frame-home="/cygdrive/c/Program Files/Microsoft SDKs/Windows/v6.1" \
--with-psdk-home="/cygdrive/c/Program Files/Microsoft SDKs/Windows/v6.1" \
--with-midl-path="/cygdrive/c/Program Files/Microsoft SDKs/Windows/v6.1/Bin" \
--with-asm-home="/cygdrive/c/Program Files (x86)/Microsoft Visual Studio 9.0" \
--with-jdk-home="/cygdrive/c/Program Files (x86)/Java/jdk1.6.0_27" \
--with-csc-path="/cygdrive/c/Program Files (x86)/Microsoft Visual Studio 9.0/SDK/v3.5" \
--with-ant-home="/cygdrive/c/AOO/ant" \
--with-dmake-path=c:/AOO/sources/devtools/dmake.exe \
--with-external-tar=c:/AOO/sources/ext_sources \
--without-junit \
--enable-pch \
--disable-binfilter \
--enable-category-b \
--enable-bundled-dictionaries \
--disable-build-mozilla \
--with-mozilla-build=c:/mozilla-build \
--with-lang="en-US ar de cs fr es gl it ja zh-CN pt-BR nl hu ru zh-TW fi" \
--with-vendor="orw at apache.org"
```
### **Linux**

I (Ariel Constenla-Haile) build on a default installation of Ubuntu 10.04.3 LTS (Lucid Lynx) live-cd image ([http://mirror.switch.ch/ftp/mirror/ubuntu-cdimage](http://mirror.switch.ch/ftp/mirror/ubuntu-cdimage/lucid/) [/lucid/\)](http://mirror.switch.ch/ftp/mirror/ubuntu-cdimage/lucid/) with the following switches:

```
./configure \
--with-packager-list=/mnt/build/aoo/aoo-dev-pack.lst \
--with-build-version="$(date +"%Y-%m-%d %H:%M:%S (%a, %d %b %Y)") - Rev. $(echo $(git svn info) | sed -e 's/^.
*Last Changed Rev: //g' -e 's' .*//g')''--enable-verbose \
--enable-category-b \
--disable-build-mozilla \
--enable-minimizer \
--enable-presenter-console \
--enable-wiki-publisher \
--enable-bundled-dictionaries \
--enable-opengl \
--enable-dbus \
--enable-gstreamer \
--with-package-format="rpm deb" \
--with-lang="de es fr it ja pt-BR zh-CN nl" \
--with-dmake-path=$HOME/src/dmake/INST/bin/dmake \
--with-epm=$HOME/src/epm-3.7/INST/bin/epm \
--with-mingwin=i586-mingw32msvc-c++ \
```
To speed up the building process I use prebuild mozilla (built by myself on the same environment).

The switch --with-packager-list points to the following [packaging list](http://people.apache.org/~arielch/patches/aoo-dev-pack.lst).

#### Finally I build with:

```
build --html --all -P8 -- -P4
```
I had to add the following pakages to build AOO with the above mentioned switches:

```
sudo apt-get install \
rpm \
autoconf \
libarchive-zip-perl \
q++ \ \setminuslibcups2-dev \
libpam-dev \
openjdk-6-jdk \
gperf \
libfreetype6-dev \
libgtk2.0-dev \
libxaw7-dev \
bison \
flex \
libgconf2-dev \
libgnomevfs2-dev \
libdbus-glib-1-dev \
libgstreamer-plugins-base0.10-dev \
mesa-common-dev \
libgl1-mesa-dev \
libglu1-mesa-dev \
ant \langlejunit4 \
libidl-dev
```
### **Solaris**

I (Mouette Yang) build in the platform Solaris 10 u10 8/11 x86, and use SolarisStudio12.3 Compiler[:http://www.oracle.com/technetwork/server-storage](http://www.oracle.com/technetwork/server-storage/solarisstudio/overview/index.html) [/solarisstudio/overview/index.html](http://www.oracle.com/technetwork/server-storage/solarisstudio/overview/index.html)

Some need build environment tools is placed here[:http://www.openfoundry.org/of/download\\_path/osscd/3.4.0m1\\_Rev1227012/BuildAOO-Env-](http://www.openfoundry.org/of/download_path/osscd/3.4.0m1_Rev1227012/BuildAOO-Env-GNUtools_solaris_i86pc.pkg)[GNUtools\\_solaris\\_i86pc.pkg](http://www.openfoundry.org/of/download_path/osscd/3.4.0m1_Rev1227012/BuildAOO-Env-GNUtools_solaris_i86pc.pkg)

And need subverion can be download in here:<http://www.blastwave.org/>

Env variables is set:

```
export CC=/opt/solarisstudio12.3/bin/cc
export CXX=/opt/solarisstudio12.3/bin/CXX
export LD_LIBRARY_PATH=/opt/solarisstudio12.3/lib:/usr/sfw/lib
export PATH=/usr/gnu/bin/:$PATH:/usr/sfw/bin
```
And my configure options are:

```
./configure \
--disable-mozilla \
--disable-cups \
--with-system-python \
--enable-presenter-console \
--enable-wiki-publisher \
--enable-minimizer \
--with-lang=[lang options...] \
--with-junit=[junit.jar's path] \
--with-build-version=[Date and revision]
```
And other need package and developer snapshot's modify, i write a script, can auto deal with these things until build finish:

```
#!/usr/bin/tclsh8.5
package require platform
set confarea "/DocumentArea/scripts"
#Write a file "AOO-LANG", place it in $confarea , it define language list, it will modify
#languages list in file "main/instsetoo_native/util/pack.lst" and configure's parametre "--with-lang"
```

```
set buildarea "/BuildArea/ooo"
#Define AOO source place.
set os [platform::identify]
set buildbin "main/solenv/bin/build.pl"
set svnrev [lindex [lindex [split [exec /opt/csw/bin/svn info $buildarea] \n] 9] end ]
set builddate [clock format [clock seconds] -format "%Y-%m-%d %H:%M:%S"]
set dev_parametre ""
#=======Define AOO Build Type====================
#option :normal,devsnap
# "normal" is normal installation sets
# "devsnap" is Developer Snapshots
set buildtype "devsnap"
#================================================
#=======Define Special Platform Parametres=======
set solaris10 special "--disable-mozilla --disable-cups --with-system-python \
   --enable-presenter-console --enable-wiki-publisher --enable-minimizer"
set solaris11_special ""
set linux_special ""
#================================================
if {$os=="solaris2.10-ix86"} { set os_parametre $solaris10_special }
if {$os=="solaris2.11-ix86"} { set os_parametre $solaris11_special }
#=======Define Compiler and System Env===========
if {$os=="solaris2.10-ix86" || $os=="solaris2.11-ix86"} {
  set CC "/opt/solarisstudio12.3/bin/cc"
  set CXX "/opt/solarisstudio12.3/bin/CC"
  set PATH "/usr/gnu/bin:/usr/bin:/usr/sbin:/usr/sfw/bin:/usr/ccs/bin"
 set LD_LIBRARY_PATH "/opt/solarisstudio12.3/lib:/usr/sfw/lib"
  set platenv "SolarisX86Env.Set.sh"
}
#================================================
#=======Define Language==========================
set lf [open "$confarea/AOO-LANG" r]
set langlist [lrange [split [read $lf] \n] 0 end-1]
close $lf
set lang_parametre "\"$langlist\""
foreach i $langlist {
  append lanlist1 "$i,"
  append lanlist2 "$i|"
}
set lanlist1 [string range $lanlist1 0 end-1]
set lanlist2 [string range $lanlist2 0 end-1]
#================================================
#===========Autres===============================
set autre_parametre "--with-junit=/BuildArea/junit.jar "
#Add other need parametres,ex junit's place
#================================================
#===========Define Build Type====================
if {$buildtype=="normal"} {
  set buildwork "cd $buildarea/main/instsetoo_native\n"
  append buildwork "LD_LIBRARY_PATH=$LD_LIBRARY_PATH $buildarea/$buildbin --all"
}
if {$buildtype=="devsnap"} {
 set buildwork "cd $buildarea/main/instsetoo native\n"
 set utilpath "$buildarea/main/instsetoo_native/util/"
  file copy -force $utilpath/makefile.mk $utilpath/makefile.mk-bak
  file copy -force $utilpath/pack.lst $utilpath/pack.lst-bak
  set fm [open $utilpath/makefile.mk r]
  set pakmk [split [read $fm] \n]
  close $fm
  set fm [open $utilpath/makefile.mk w]
  foreach i $pakmk {
    if \{Si == "ALITAR : open office sdkoo en-US ure en-US" \}
```

```
 puts $fm "ALLTAR : updatepack"
     } else {
      puts $fm $i
     }
   }
   close $fm
   set fp [open $utilpath/pack.lst w]
   puts $fp "OpenOffice_Dev_multilang unxlngi6.pro,unxlngx6.pro,unxmacxi.pro,unxsoli4.pro,unxsols4.pro,
wntmscil2.pro    $lanlist1    openofficedev"
  puts $fp "OpenOffice_Dev_SDK unxlngi6.pro,unxlngx6.pro,unxmacxi.pro,unxsoli4.pro,unxsols4.pro,<br>utmscil2.pro en-US sdkoodev"
wntmsci12. pro en-US
   puts $fp "OpenOfficeDevLanguagepack unxlngi6.pro,unxlngx6.pro,unxmacxi.pro,unxsoli4.pro,unxsols4.pro,
wntmsci12.pro $lanlist2 ooodevlanguagepack"
   close $fp
   append buildwork "LD_LIBRARY_PATH=$LD_LIBRARY_PATH $buildarea/$buildbin --all"
}
#================================================
#=======Generate Build Script====================
set f [open $buildarea/buildaoo.sh w]
puts $f "#!/usr/bin/bash"
puts $f "cd $buildarea/main"
puts $f "CC=$CC CXX=$CXX PATH=$PATH LD_LIBRARY_PATH=$LD_LIBRARY_PATH \
   $buildarea/main/configure $os_parametre --with-lang=$lang_parametre \
   $autre_parametre $dev_parametre --with-build-version=\"$builddate - Rev.$svnrev\""
puts $f "sed 's/sh/bash/' $buildarea/main/fetch_tarballs.sh > tmp"
puts $f "cat tmp > $buildarea/main/fetch_tarballs.sh"
puts $f "bash $buildarea/main/bootstrap"
puts $f ". $buildarea/main/$platenv"
puts $f $buildwork
close $f
#================================================
#============Start Build=========================
set mf [open /tmp/mstat w]
puts $mf "Building AOO ..."
close $mf
cd $buildarea/main/instsetoo_native
exec -ignorestderr sh $buildarea/buildaoo.sh > $buildarea/buildlog
set mf [open /tmp/mstat w]
puts $mf "Idle"
close $mf
#================================================
```
Define language list in this file "/DocumentArea/scripts/AOO-LANG" (if \$confarea is /DocumentArea/scripts):

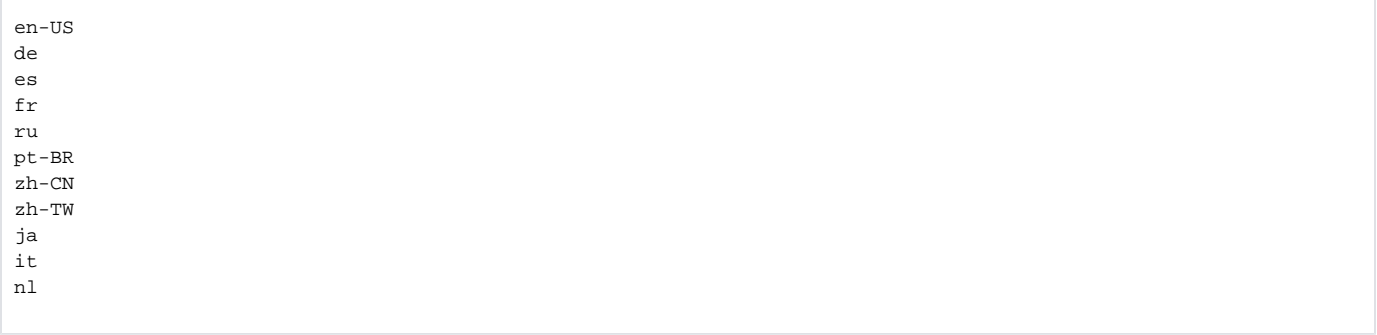